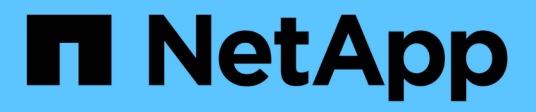

# 使用**Python** Astra Automation 22.04

NetApp December 04, 2023

This PDF was generated from https://docs.netapp.com/zh-tw/astra-automation-2204/python/astra\_toolkits.html on December 04, 2023. Always check docs.netapp.com for the latest.

# 目錄

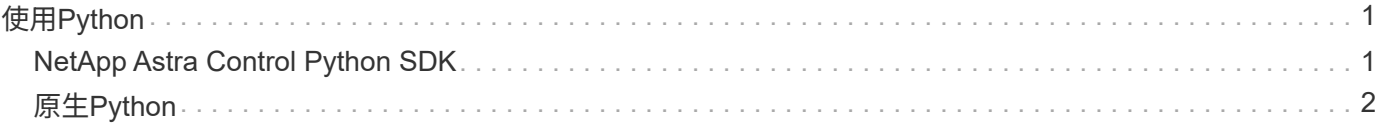

# <span id="page-2-0"></span>使用**Python**

# <span id="page-2-1"></span>**NetApp Astra Control Python SDK**

NetApp Astra Control Python SDK是開放原始碼套件、可用於自動化Astra Control部署。 此套件也是瞭解Astra Control REST API的寶貴資源、可能是建立自己自動化平台的一部 分。

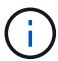

為了簡化作業、NetApp Astra Control Python SDK將在本頁的其餘部分中稱為\* SDK\*。

# 兩種相關軟體工具

SDK包含兩種不同但相關的工具、可在存取Astra Control REST API時以不同的抽象層級運作。

## **Astra SDK**

Astra SDK提供核心平台功能。其中包含一組Python類別、可抽象化基礎REST API呼叫。這些類別可支援各 種Astra Control資源的管理動作、包括應用程式、備份、快照和叢集。

Astra SDK是套件的一部分、以單一的「astrasdk.py」檔案提供。您可以將此檔案匯入您的環境、並直接使用類 別。

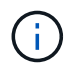

\* NetApp Astra Control Python SDK\*(或僅SDK)是整個套件的名稱。\* Astra SDK\*是指單一檔 案「astrasdk.py」中的核心Python類別。

## 工具套件指令碼

除了Astra SDK檔案之外、也提供「toolkit.py」指令碼。此指令碼可存取內部定義為Python功能的獨立管理動 作、以更高的抽象層級運作。指令碼會匯入Astra SDK、並視需要呼叫類別。

# 如何存取

您可以使用下列方式存取SDK。

### **Python**套件

SDK可從取得 ["Python](https://pypi.org/)[套件索引](https://pypi.org/)["](https://pypi.org/) 以\* NetApp-Astra工具套件\*的名稱。套件已指派版本編號、並將視需要繼續更 新。您必須使用\*子母畫面\*套件管理公用程式、將套件安裝到您的環境中。

請參閱 ["PyPI](https://pypi.org/project/netapp-astra-toolkits/)[:](https://pypi.org/project/netapp-astra-toolkits/)[NetApp Astra Control Python SDK"](https://pypi.org/project/netapp-astra-toolkits/) 以取得更多資訊。

### **GitHub**原始程式碼

您也可以在GitHub取得SDK原始程式碼。儲存庫包含下列項目:

- 「astrasdk.py」(使用Python類別的Astra SDK)
- 「toolit.py」(較高層級的功能型指令碼)
- 詳細的安裝要求與指示
- 安裝指令碼
- 其他文件

您可以複製 ["GitHub](https://github.com/NetApp/netapp-astra-toolkits)[:](https://github.com/NetApp/netapp-astra-toolkits) [NetApp/NetApp-Astra](https://github.com/NetApp/netapp-astra-toolkits)[工具套件](https://github.com/NetApp/netapp-astra-toolkits)["](https://github.com/NetApp/netapp-astra-toolkits) 儲存庫。

# 安裝與基本需求

在安裝套件及準備使用套件時、需要考量幾種選項和需求。

### 安裝選項摘要

您可以使用下列其中一種方法來安裝SDK:

- 使用Pip將套件從PyPI安裝到Python環境
- 複製GIT Hub儲存庫、然後:
	- 將套件部署為Docker容器(包含您所需的一切)
	- 複製兩個核心Python檔案、以便Python用戶端程式碼存取

如需詳細資訊、請參閱PyPI和GitHub頁面。

### **Astra Control**環境的需求

無論是直接使用Astra SDK中的Python類別、或是「toolkit.py」指令碼中的功能、最終都能在Astra Control部署 中存取REST API。因此、您需要Astra帳戶和API權杖。請參閱 ["](https://docs.netapp.com/zh-tw/astra-automation-2204/get-started/before_get_started.html)[開始之前](https://docs.netapp.com/zh-tw/astra-automation-2204/get-started/before_get_started.html)["](https://docs.netapp.com/zh-tw/astra-automation-2204/get-started/before_get_started.html) 如需詳細資訊、請參閱本文件\*入門\* 一節中的其他頁面。

## **NetApp Astra Control Python SDK**的需求

SDK有幾項與本機Python環境相關的先決條件。例如、您必須使用Python 3.5或更新版本。此外、還需要幾 個Python套件。如需詳細資訊、請參閱GitHub儲存庫頁面或PyPI套件頁面。

# 實用資源摘要

以下是您開始使用所需的一些資源。

- ["PyPI](https://pypi.org/project/netapp-astra-toolkits/)[:](https://pypi.org/project/netapp-astra-toolkits/) [NetApp Astra Control Python SDK"](https://pypi.org/project/netapp-astra-toolkits/)
- ["GitHub](https://github.com/NetApp/netapp-astra-toolkits)[:](https://github.com/NetApp/netapp-astra-toolkits) [NetApp/NetApp-Astra](https://github.com/NetApp/netapp-astra-toolkits)[工具套件](https://github.com/NetApp/netapp-astra-toolkits)["](https://github.com/NetApp/netapp-astra-toolkits)

# <span id="page-3-0"></span>原生**Python**

# <span id="page-3-1"></span>開始之前

Python是熱門的開發語言、尤其是資料中心自動化。在將Python的原生功能與數個通用套 件搭配使用之前、您必須先準備環境和所需的輸入檔。

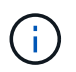

除了直接使用Python存取Astra Control REST API之外、NetApp也提供工具套件、可擷取API並 移除部分複雜性。請參閱 ["NetApp Astra Control Python SDK"](#page-2-1) 以取得更多資訊。

### 準備環境

執行Python指令碼的基本組態需求如下所述。

#### **Python 3.**

您需要安裝最新版本的Python 3。

其他程式庫

必須安裝\*請求\*和\* urllib3\*程式庫。您可以根據環境使用pip或其他Python管理工具。

網路存取

執行指令碼的工作站必須具備網路存取權、而且必須能夠連線到Astra Control。使用Astra Control Service時、 您必須連線至網際網路、才能連線至https://astra.netapp.io`上的服務。

身分識別資訊

您需要具有帳戶識別碼和API權杖的有效Astra帳戶。請參閱 "取得API權杖" 以取得更多資訊。

建立Json輸入檔

Pvthon指今碼仰賴Json輸入檔中包含的組態資訊。範例檔案如下所示。

Œ

 $\{$ 

 $\}$ 

您需要視環境的需求更新範例。

身分識別資訊

下列檔案包含API權杖和Astra帳戶。您需要使用「-I」(或「-identity」)CLI參數、將此檔案傳遞給Python指令 碼。

```
"api token": "kH4CA uVIa8q9UuPzhJaAHaGlaR7-no901DkkrVjIXk=",
"account id": "5131dfdf-03a4-5218-ad4b-fe84442b9786"
```
列出託管應用程式

您可以使用下列指令碼來列出Astra帳戶的託管應用程式。

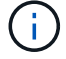

請參閱 "開始之前" 以取得所需Json輸入檔的範例。

```
#!/usr/bin/env python3
\# \# - - - - -# Usage: python3 list man apps.py -i identity file.json
## (C) Copyright 2021 NetApp, Inc.
\pm# This sample code is provided AS IS, with no support or warranties of
# any kind, including but not limited for warranties of merchantability
# or fitness of any kind, expressed or implied. Permission to use,
# reproduce, modify and create derivatives of the sample code is granted
```

```
# solely for the purpose of researching, designing, developing and
# testing a software application product for use with NetApp products,
# provided that the above copyright notice appears in all copies and
# that the software application product is distributed pursuant to terms
# no less restrictive than those set forth herein.
###------------------------------------------------------------------------
------
import argparse
import json
import requests
import urllib3
import sys
# Global variables
api token = ""account id = " "def get_managed_apps():
      ''' Get and print the list of managed apps '''
      # Global variables
      global api_token
      global account_id
      # Create an HTTP session
      sess1 = requests.Session()
      # Suppress SSL unsigned certificate warning
    urllib3.disable warnings(urllib3.exceptions.InsecureRequestWarning)
      # Create URL
    url1 = "https://astra.netapp.io/accounts/" + account id +
"/k8s/v1/managedApps"
      # Headers and response output
    req headers = {} { }
    resp headers = {} {}
    resp data = {}{}
      # Prepare the request headers
      req_headers.clear
      req_headers['Authorization'] = "Bearer " + api_token
      req_headers['Content-Type'] = "application/astra-managedApp+json"
      req_headers['Accept'] = "application/astra-managedApp+json"
```

```
  # Make the REST call
      try:
        resp1 = sess1.request('get', url1, headers=req headers,
allow redirects=True, verify=False)
      except requests.exceptions.ConnectionError:
          print("Connection failed")
          sys.exit(1)
      # Retrieve the output
    http code = resp1.status code
      resp_headers = resp1.headers
      # Print the list of managed apps
      if resp1.ok:
          resp_data = json.loads(resp1.text)
          items = resp_data['items']
          for i in items:
              print(" ")
              print("Name: " + i['name'])
              print("ID: " + i['id'])
              print("State: " + i['state'])
      else:
          print("Failed with HTTP status code: " + str(http_code))
      print(" ")
      # Close the session
      sess1.close()
      return
def read_id_file(idf):
      ''' Read the identity file and save values '''
      # Global variables
      global api_token
      global account_id
      with open(idf) as f:
        data = json.load(f)api token = data['api token']
    account id = data['account_id']  return
```

```
def main(args):
      ''' Main top level function '''
      # Global variables
      global api_token
      global account_id
      # Retrieve name of JSON input file
      identity_file = args.id_file
      # Get token and account
      read_id_file(identity_file)
      # Issue REST call
    get managed apps()
      return
def parseArgs():
          ''' Parse the CLI input parameters '''
          parser = argparse.ArgumentParser(description='Astra REST API -
List the managed apps',
                           add help = True)  parser.add_argument("-i", "--identity", action="store", dest
="id_file", default=None,
                             help='(Req) Name of the identity input file',
required=True)
          return parser.parse_args()
if name == ' main ':
      ''' Begin here '''
      # Parse input parameters
      args = parseArgs()
      # Call main function
      main(args)
```
#### 版權資訊

Copyright © 2023 NetApp, Inc. 版權所有。台灣印製。非經版權所有人事先書面同意,不得將本受版權保護文件 的任何部分以任何形式或任何方法(圖形、電子或機械)重製,包括影印、錄影、錄音或儲存至電子檢索系統 中。

由 NetApp 版權資料衍伸之軟體必須遵守下列授權和免責聲明:

此軟體以 NETAPP「原樣」提供,不含任何明示或暗示的擔保,包括但不限於有關適售性或特定目的適用性之 擔保,特此聲明。於任何情況下,就任何已造成或基於任何理論上責任之直接性、間接性、附隨性、特殊性、懲 罰性或衍生性損害(包括但不限於替代商品或服務之採購;使用、資料或利潤上的損失;或企業營運中斷),無 論是在使用此軟體時以任何方式所產生的契約、嚴格責任或侵權行為(包括疏忽或其他)等方面,NetApp 概不 負責,即使已被告知有前述損害存在之可能性亦然。

NetApp 保留隨時變更本文所述之任何產品的權利,恕不另行通知。NetApp 不承擔因使用本文所述之產品而產 生的責任或義務,除非明確經過 NetApp 書面同意。使用或購買此產品並不會在依據任何專利權、商標權或任何 其他 NetApp 智慧財產權的情況下轉讓授權。

本手冊所述之產品受到一項(含)以上的美國專利、國外專利或申請中專利所保障。

有限權利說明:政府機關的使用、複製或公開揭露須受 DFARS 252.227-7013(2014 年 2 月)和 FAR 52.227-19(2007 年 12 月)中的「技術資料權利 - 非商業項目」條款 (b)(3) 小段所述之限制。

此處所含屬於商業產品和 / 或商業服務(如 FAR 2.101 所定義)的資料均為 NetApp, Inc. 所有。根據本協議提 供的所有 NetApp 技術資料和電腦軟體皆屬於商業性質,並且完全由私人出資開發。 美國政府對於該資料具有 非專屬、非轉讓、非轉授權、全球性、有限且不可撤銷的使用權限,僅限於美國政府為傳輸此資料所訂合約所允 許之範圍,並基於履行該合約之目的方可使用。除非本文另有規定,否則未經 NetApp Inc. 事前書面許可,不得 逕行使用、揭露、重製、修改、履行或展示該資料。美國政府授予國防部之許可權利,僅適用於 DFARS 條款 252.227-7015(b)(2014 年 2 月)所述權利。

商標資訊

NETAPP、NETAPP 標誌及 <http://www.netapp.com/TM> 所列之標章均為 NetApp, Inc. 的商標。文中所涉及的所 有其他公司或產品名稱,均為其各自所有者的商標,不得侵犯。